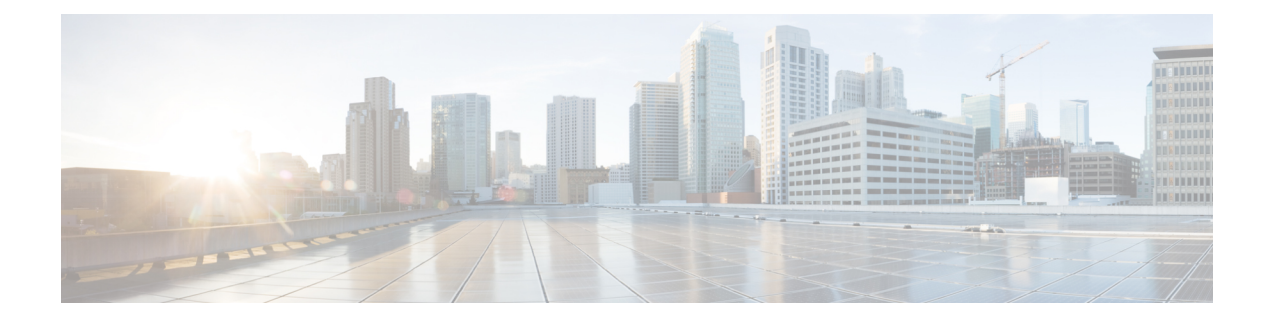

## **Cisco NX-OS** を使用した **STP** 拡張の設定

- STP [拡張機能について](#page-0-0), on page 1
- STP [拡張機能の前提条件](#page-7-0), on page 8
- STP [拡張機能の設定に関するガイドラインおよび制約事項](#page-7-1) (8 ページ)
- STP [拡張機能のデフォルト設定](#page-9-0), on page 10
- STP [拡張機能の設定手順](#page-9-1), on page 10
- STP [拡張機能の設定の確認](#page-29-0), on page 30
- STP [拡張機能の設定例](#page-30-0), on page 31
- STP 拡張機能の追加情報 (CLI バージョン), on page 31

## <span id="page-0-0"></span>**STP** 拡張機能について

**Note**

レイヤ 2 インターフェイスの作成の詳細については、『*Cisco Nexus 9000 Series NX-OS Interfaces Configuration Guide*』を参照してください。

ループ回避を改善し、ユーザによる設定ミスを削減し、プロトコルパラメータの制御を向上す るために、シスコは STP に拡張機能を追加しました。IEEE 802.1w 高速スパニングツリー プロ トコル (RSTP) 規格に同様の機能が統合されていることも考えられますが、ここで紹介する 拡張機能を使用することを推奨します。PVST シミュレーションを除き、これらの拡張機能は すべて、RapidPVST+ および MST の両方で使用できます。PVST シミュレーションを使用でき るのは、MST だけです。

使用できる拡張機能は、スパニングツリー エッジ ポート(従来の PortFast の機能を提供)、 ブリッジ保証、BPDU ガード、BPDU フィルタリング、ループ ガード、ルート ガード、およ びPVTシミュレーションです。これらの機能の大部分は、グローバルに、または指定インター フェイスに適用できます。

**Note**

このマニュアルでは、IEEE802.1wおよびIEEE802.1sを指す用語として、「スパニングツリー」 を使用します。IEEE 802.1D STP について説明している箇所では、802.1D と明記します。

### **STP** ポート タイプ

スパニングツリー ポートは、エッジ ポート、ネットワーク ポート、または標準ポートとして 構成できます。ポートは、ある一時点において、これらのうちいずれか 1 つの状態をとりま す。デフォルトのスパニング ツリー ポート タイプは「標準」です。

レイヤ 2 ホストに接続するエッジ ポートは、アクセス ポートまたはトランク ポートのどちら かになります。

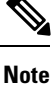

レイヤ2スイッチまたはブリッジに接続しているポートをエッジポートとして設定すると、ブ リッジング ループが発生することがあります。

ネットワーク ポートは、レイヤ 2 スイッチまたはブリッジだけに接続します。

レイヤ 2 ホストまたはエッジ デバイスに接続されたポートを、誤ってスパニングツリー ネッ トワーク ポートとして設定した場合、これらのポートは自動的にブロッキング ステートに移 行します。 **Note**

### **STP** エッジ ポート

STPエッジポートは、レイヤ2ホストだけに接続します。エッジポートインターフェイスは、 ブロッキング ステートやラーニング ステートを経由することなく、フォワーディング ステー トに直接移行します(この直接移行動作は、以前は、シスコ独自の機能 PortFast として設定し ていました)。

レイヤ 2 ホストに接続したインターフェイスでは、STP のブリッジ プロトコル データ ユニッ ト(BPDU)を受信しないようにします。

### **Bridge Assurance**

Bridge Assurance を使用すると、ネットワーク内でブリッジング ループの原因となる問題の発 生を防ぐことができます。具体的には、Bridge Assurance を使用して、単方向リンク障害また は他のソフトウェア障害、およびスパニングツリーアルゴリズムの停止後もデータトラフィッ クを転送し続けているデバイスから、ネットワークを保護します。

Bridge Assurance は、Rapid PVST+ および MST だけでサポートされています。 **Note**

Bridge Assurance は通常リンクでの作動に 2 秒、VPC ピアリンクでは 84 秒以下かかります。

Bridge Assurance はデフォルトでイネーブルになっており、グローバル単位でだけディセーブ ルにできます。また、Bridge Assurance をイネーブルにできるのは、ポイントツーポイント リ ンクに接続されたスパニングツリー ネットワーク ポートだけです。Bridge Assurance は必ず、

リンクの両端でイネーブルにする必要があります。リンクの一端のデバイスでBridgeAssurance がイネーブルであっても、他端のデバイスが Bridge Assurance をサポートしていない、または Bridge Assurance がイネーブルではない場合、接続ポートはブロックされます。

Bridge Assurance をイネーブルにすると、BPDU が hello タイムごとに、動作中のすべてのネッ トワーク ポート(代替ポートとバックアップ ポートを含む)に送出されます。所定の期間 BPDU を受信しないポートは、ブロッキング ステートに移行し、ルート ポートの決定に使用 されなくなります。BPDU を再度受信するようになると、そのポートで通常のスパニングツ リー状態遷移が再開されます。

**Figure 1:** 標準的な **STP** トポロジのネットワーク

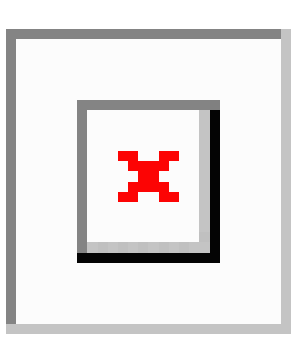

次の図は、標準的な STP トポロジを示しています。

**Figure 2: Bridge Assurance** を実行していないネットワークの問題

次の図は、Bridge Assurance を実行していない場合、デバイスの障害発生時にネットワークで

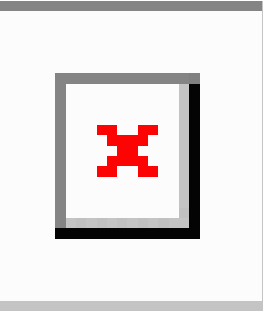

発生する可能性のある問題を示しています。

**Figure 3: Bridge Assurance** を実行しているネットワークの **STP** トポロジ

次の図は、Bridge Assurance がイネーブルになっているネットワークで、すべての STP ネット ワーク ポートから双方向 BPDU が発行される一般的な STP トポロジを示しています。

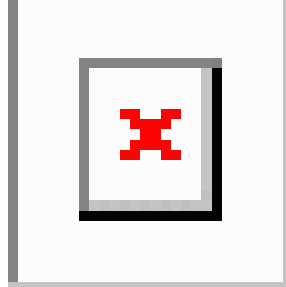

#### **Figure 4: Bridge Assurance** によるネットワーク上の問題の回避

次の図は、ネットワーク上で Bridge Assurance をイネーブルにした場合に、ネットワーク上の

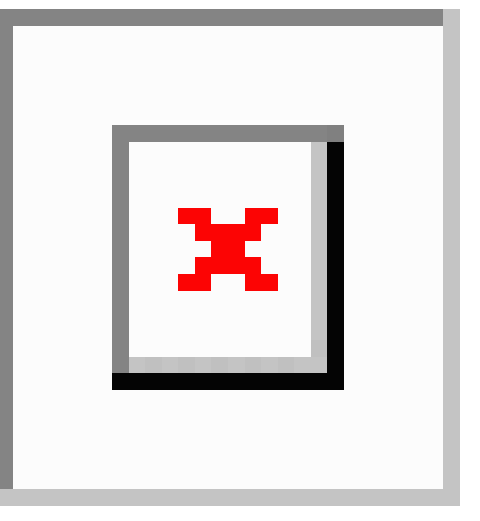

問題が発生しない理由を示しています。

### **BPDU** ガード

BPDU ガードをイネーブルにすると、BPDU を受信したときにそのインターフェイスがシャッ トダウンされます。

BPDU ガードはインターフェイス レベルで設定できます。BPDU ガードをインターフェイス レベルで設定すると、そのポートはポート タイプ設定にかかわらず BPDU を受信するとすぐ にシャットダウンされます。

BPDU ガードをグローバル単位で設定すると、動作中のスパニングツリー エッジ ポート上だ けで有効となります。有効な設定では、レイヤ 2 LAN エッジ インターフェイスは BPDU を受 信しません。レイヤ 2 LAN エッジ インターフェイスが BPDU を受信した場合、許可されてい ないデバイスの接続と同様に、無効な設定として通知されます。BPDUガードをグローバル単 位でイネーブルにすると、BPDUを受信したすべてのスパニングツリーエッジポートがシャッ トダウンされます。

BPDUガードでは、無効な設定が通知された場合、レイヤ2LANインターフェイスを手動で再 起動させる必要があるので、無効な設定に対して安全に対応できます。

BPDU ガードをグローバル単位でイネーブルにすると、動作中のすべてのスパニングツリー エッジ インターフェイスに適用されます。 **Note**

### **BPDU** フィルタリング

BPDUフィルタリングを使用すると、デバイスの特定のポート上でBPDUが送信されないよう に、または BPDU を受信しないように設定できます。

グローバルに設定された BPDU フィルタリングは、動作中のすべてのスパニングツリー エッ ジポートに適用されます。エッジポートはホストだけに接続してください。ホストでは通常、 BPDU は破棄されます。動作中のスパニングツリー エッジ ポートが BPDU を受信すると、た だちに標準のスパニングツリー ポート タイプに戻り、通常のポート状態遷移が行われます。 その場合、当該ポートで BPDU フィルタリングはディセーブルとなり、スパニングツリーに よって、同ポートでの BPDU の送信が再開されます。

BPDU フィルタリングは、インターフェイスごとに設定することもできます。BPDU フィルタ リングを特定のポートに明示的に設定すると、そのポートはBPDUを送出しなくなり、受信し たBPDUをすべてドロップします。特定のインターフェイスを設定することによって、個々の ポート上のグローバルなBPDUフィルタリングの設定を実質的に上書きできます。このように インターフェイスに対して実行されたBPDUフィルタリングは、そのインターフェイスがトラ ンキングであるか否かに関係なく、インターフェイス全体に適用されます。

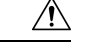

**Caution**

BPDUフィルタリングをインターフェイスごとに設定するときは注意が必要です。ホストに接 続されていないポートに BPDU フィルタリングを明示的に設定すると、ブリッジング ループ に陥る可能性があります。このようなポートは受信した BPDU をすべて無視して、フォワー ディング ステートに移行するからです。

次の表に、すべての BPDU フィルタリングの組み合わせを示します。

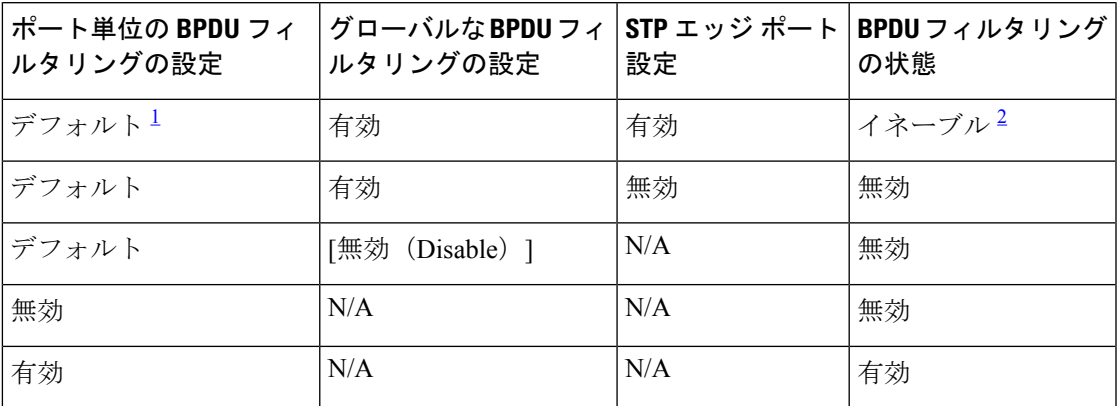

**Table 1: BPDU** フィルタリングの設定

<span id="page-4-1"></span><span id="page-4-0"></span> $^{-1}$  明示的なポート設定はありません。

 $^2$  ポートは最低 10 個の BPDU を送信します。このポートは、BPDU を受信すると、スパニ ングツリー標準ポート状態に戻り、BPDU フィルタリングはディセーブルになります。

### ループ ガード

ループ ガードを使用すると、ポイントツーポイント リンク上の単方向リンク障害によって発 生することがあるブリッジング ループを防止できます。

STPループは、冗長なトポロジにおいてブロッキングポートが誤ってフォワーディングステー トに移行すると発生します。通常、BPDU の受信を停止する、物理的に冗長なトポロジ内の ポート (ブロッキング ポートとは限らない) が原因で移行が発生します。

ループ ガードをグローバルにイネーブルにしても、デバイスがポイントツーポイント リンク で接続されているスイッチド ネットワークでしか使用できません。ポイントツーポイント リ ンクでは、下位BPDUを送信するか、リンクをダウンしない限り、代表ブリッジは消えること はありません。ただし、共有リンク上のループガードはインターフェイス単位でイネーブルに 設定できます。

ループ ガードを使用して、ルート ポートまたは代替/バックアップ ループ ポートが BPDU を 受信するかどうかを確認できます。BPDUを受信していたポートでBPDUが受信されなくなる と、ループ ガードは、ポート上で BPDU の受信が再開されるまで、そのポートを不整合(ブ ロッキング)ステートにします。これらのポートでBPDUの受信が再開されると、ポートおよ びリンクは再び動作可能として認識されます。この回復は自動的に実行されるので、プロトコ ルによりポートからループ不整合が排除されると、STP によりポート ステートが判別されま す。

ループガードは障害を分離し、STPは障害のあるリンクやブリッジを含まない安定したトポロ ジに収束できます。ループガードをディセーブルにすると、すべてのループ不整合ポートはリ スニング ステートに移行します

ループ ガードはポート単位でイネーブルにできます。ループ ガードを特定のポートでイネー ブルにすると、そのポートが属するすべてのアクティブ インスタンスまたは VLAN にループ ガードが自動的に適用されます。ループ ガードをディセーブルにすると、指定ポートでディ セーブルになります。

ルート デバイス上でループ ガードをイネーブルにしても効果はありませんが、ルート デバイ スが非ルート デバイスになった場合、保護が有効になります。

### ルート ガード

特定のポートでルート ガードをイネーブルにすると、そのポートはルート ポートになること が禁じられます。受信した BPDU によって STP コンバージェンスが実行され、指定ポートが ルート ポートになると、そのポートはルート不整合(ブロッキング)状態になります。この ポートが優位 BPDU の受信を停止すると、ブロッキングが再度解除されます。次に、STP に よって、フォワーディング ステートに移行します。リカバリは自動的に行われます。

インターフェイス上でルートガードをイネーブルにすると、そのインターフェイスが属してい るすべての VLAN にルート ガードが適用されます。

ルートガードを使用すると、ネットワーク内にルートブリッジを強制的に配置できます。ルー ト ガードは、ルート ガードがイネーブルにされたポートを指定ポートに選出します。通常、 ルート ブリッジのポートはすべて指定ポートとなります(ただし、ルート ブリッジの 2 つ以 上のポートが接続されている場合はその限りではありません)。ルート ブリッジは、ルート ガードがイネーブルにされたポートで上位 BPDU を受信すると、そのポートをルート不整合 STP 状態に移行します。このように、ルートガードはルートブリッジの配置を適用します。

ルート ガードをグローバルには設定できません。

### **STP** 拡張機能の適用

**Figure 5: STP** 拡張機能を適正に展開したネットワーク

この図に示すように、ネットワーク上に各種の STP 拡張機能を設定することを推奨します。 Bridge Assurance は、ネットワーク全体でイネーブルになります。ホスト インターフェイス上 で、BPDU ガードと BPDU フィルタリングのいずれかをイネーブルにすることをお勧めしま す。

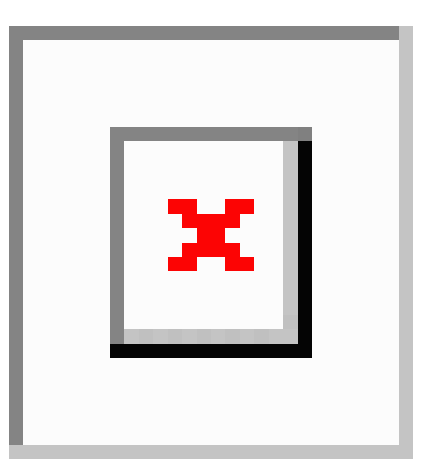

### **PVST** シミュレーション

MSTは、ユーザが設定しなくても、RapidPVST+と相互運用できます。この相互運用性を提供 するのが、PVST シミュレーション機能です。

**Note**

MSTをイネーブルにすると、PVSTシミュレーションがデフォルトでイネーブルになります。 デフォルトでは、デバイス上のすべてのインターフェイスで MST と Rapid PVST+ が相互運用 されます。

ただし、MST イネーブル ポートが Rapid PVST+ イネーブル ポートに接続される可能性を防ぐ には、MST と Rapid PVST+ 間の接続を制御する必要があります。Rapid PVST+ はデフォルト の STP モードなので、多数の Rapid PVST+ 接続が発生することがあります。

Rapid PVST+ シミュレーションを、ポート単位でディセーブルにするか、デバイス全体でグ ローバルにディセーブルにすると、MST イネーブル ポートは、Rapid PVST+ イネーブル ポー トに接続したことが検出された時点で、ブロッキングステートに移行します。このポートは、 Rapid PVST+/SSTP BPDU の受信が停止されるまで不整合のステートのままになります。そし てポートは、通常の STP 送信プロセスに戻ります。

すべての STP インスタンスのルート ブリッジは、MST または Rapid PVST+ のどちらかの側に 属している必要があります。すべての STP インスタンスのルート ブリッジがどちらか一方の 側に属していないと、ポートは PVST シミュレーション不整合ステートになります。

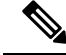

**Note** すべての STP インスタンスのルート ブリッジを、MST 側に配置することを推奨します。

### **STP** のハイ アベイラビリティ

ソフトウェアは STP に対してハイ アベイラビリティをサポートしています。ただし、STP を 再起動した場合、統計情報およびタイマーは復元されません。タイマーは最初から開始され、 統計情報は0にリセットされます。

**Note**

## <span id="page-7-0"></span>**STP** 拡張機能の前提条件

STP には次の前提条件があります。

- デバイスにログインしていること。
- STP を設定しておく必要があります。

# <span id="page-7-1"></span>**STP** 拡張機能の設定に関するガイドラインおよび制約事 項

STP 拡張機能の設定に関するガイドラインと制約事項は次のとおりです。

- show コマンド(internal キーワード付き )はサポートされていません。
- STP ネットワーク ポートは、スイッチだけに接続してください。
- ホスト ポートは、ネットワーク ポートではなく STP エッジ ポートとして設定する必要が あります。
- STP ネットワーク ポート タイプをグローバルにイネーブルにする場合には、ホストに接 続しているすべてのポートを手動で STP エッジ ポートとして設定してください。
- レイヤ 2 ホストに接続しているすべてのアクセス ポートおよびトランク ポートを、エッ ジ ポートとして設定する必要があります。
- Bridge Assurance は、ポイントツーポイントのスパニングツリー ネットワーク ポート上だ けで実行されます。この機能は、リンクの両端で設定する必要があります。
- Bridge Assurance は、ネットワーク全体でイネーブルにすることを推奨します。

ハイアベイラビリティ機能、の詳細については、『*CiscoNexus 9000 SeriesNX-OS HighAvailability and Redundancy Guide* 』を参照してください。

- すべてのエッジ ポートで BPDU ガードをイネーブルにすることを推奨します。
- グローバルにイネーブルにしたループ ガードは、ポイントツーポイント リンク上でのみ 動作します。
- インターフェイス単位でイネーブルにしたループ ガードは、共有リンクおよびポイント ツーポイント リンクの両方で動作します。
- ルート ガードを適用したポートは強制的に指定ポートになりますが、ルート ポートには なりません。ループ ガードは、ポートがルート ポートまたは代替ポートの場合にのみ有 効です。ポート上でループ ガードとルート ガードの両方を同時にイネーブルにすること はできません。
- ディセーブル化されたスパニングツリー インスタンスまたは VLAN 上では、ループ ガー ドは無効です。
- スパニングツリーは、BPDUを送信するチャネル内で最初に動作するポートを常に選択し ます。このリンクが単方向になると、チャネル内の他のリンクが正常に動作していても、 ループ ガードによりチャネルがブロックされます。
- ループガードによってブロックされている一連のポートをグループ化してチャネルを形成 すると、これらのポートのステート情報はスパニングツリーからすべて削除され、新しい チャネルのポートは指定ロールによりフォワーディング ステートに移行できます。
- チャネルがループガードによりブロックされ、チャネルのメンバーが個々のリンクステー タスに戻ると、スパニングツリーからすべてのステート情報が削除されます。チャネルを 形成する1つまたは複数のリンクが単一方向リンクである場合も、各物理ポートは指定さ れたロールを使用して、フォワーディング ステートに移行できます。

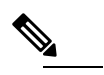

 $\hat{H}$  単方向リンク検出 (UDLD) アグレッシブ モードをイ ネーブルにすると、リンク障害を分離できます。UDLD により障害が検出されるまではループが発生すること がありますが、ループ ガードでは検出できません。 UDLD の詳細については、『*Cisco NX-OS Series NX-OS Interfaces Configuration Guide*』を参照してください。

- 物理ループのあるスイッチ ネットワーク上では、ループ ガードをグローバルにイネーブ ルにする必要があります。
- 直接の管理制御下にないネットワークデバイスに接続しているポート上では、ルートガー ドをイネーブルにする必要があります。

## <span id="page-9-0"></span>**STP** 拡張機能のデフォルト設定

次の表に、STP 拡張機能のデフォルト設定を示します。

**Table 2: STP** 拡張機能パラメータのデフォルト設定

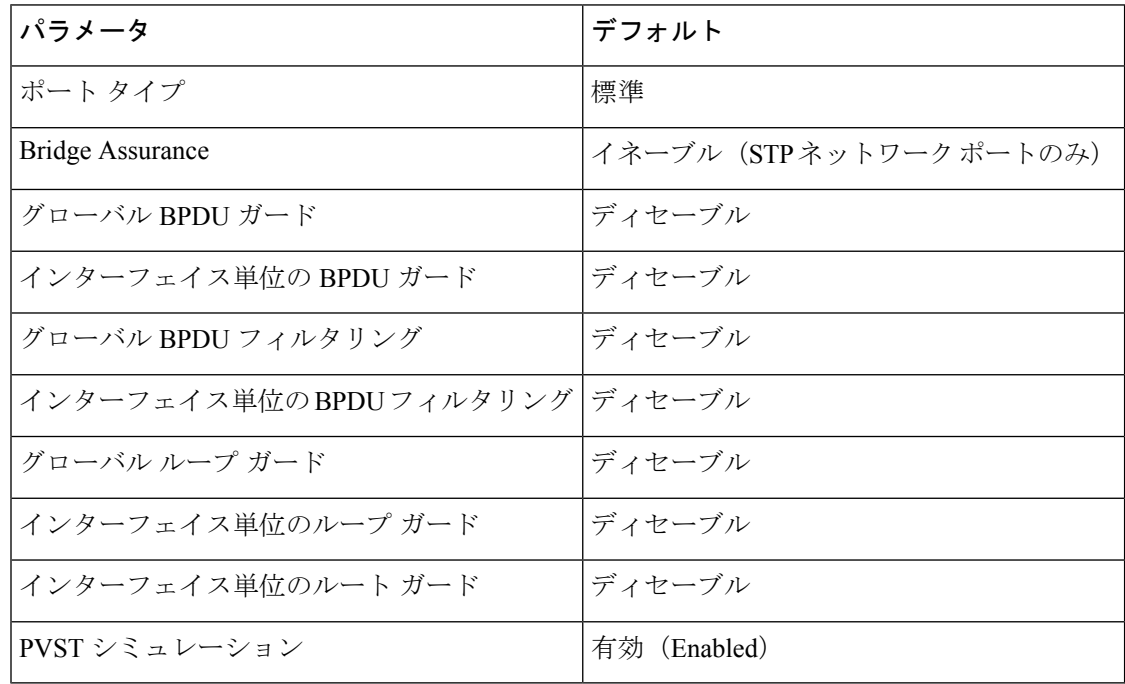

## <span id="page-9-1"></span>**STP** 拡張機能の設定手順

**Note**

ループ ガードは、共有リンクまたはポイントツーポイント リンク上のインターフェイス単位 でイネーブルに設定できます。

### スパニングツリー ポート タイプのグローバルな設定

スパニングツリー ポート タイプの指定は、次のように、ポートの接続先デバイスによって異 なります。

• エッジ:エッジ ポートは、レイヤ 2 ホストに接続するアクセス ポートです。

Cisco IOS の CLI に慣れている場合、この機能の Cisco NX-OS コマンドは従来の Cisco IOS コマ ンドと異なる点があるため注意が必要です。

- ネットワーク:ネットワークポートは、レイヤ2スイッチまたはブリッジだけに接続し、 アクセス ポートまたはトランク ポートのいずれかになります。
- 標準:標準ポートはエッジ ポートでもネットワーク ポートでもない、標準のスパニング ツリー ポートです。これらのポートは、どのデバイスにも接続できます。

ポートタイプは、グローバル単位でもインターフェイス単位でも設定できます。デフォルトの スパニングツリー ポート タイプは「標準」です。

#### **Before you begin**

スパニングツリー ポート タイプを設定する前に、次の点を確認してください。

- STP が設定されていること。
- ポートの接続先デバイスに応じて、ポートを正しく設定していること。

#### **SUMMARY STEPS**

- **1. config t**
- **2. spanning-tree port type edge default** or **spanning-tree port type network default**
- **3. exit**
- **4.** (Optional) **show spanning-tree summary**
- **5.** (Optional) **copy running-config startup-config**

### **Command or Action Purpose config t** コンフィギュレーション モードに入ります。 **Example:** ステップ **1** switch# config t switch(config)# **spanning-tree port type edge default** or **spanning-tree** ステップ **2** • **spanning-tree port type edge default port type network default** レイヤ 2 ホストに接続しているすべてのアクセ **Example:** The content of the content of the content of the content of the content of the content of the content of the content of the content of the content of the content of the content of the content of the content of switch(config)# spanning-tree port type edge エッジポートは、リンクアップすると、ブロッ キング ステートやラーニング ステートを経由 することなく、フォワーディングステートに直 接移行します。デフォルトのスパニングツリー ポート タイプは「標準」です。 • **spanning-tree port type network default** レイヤ 2 スイッチおよびブリッジに接続してい るすべてのインターフェイスを、スパニングツ リー ネットワーク ポートとして設定します。 Bridge Assuranceをイネーブルにすると、各ネッ トワーク ポート上で Bridge Assurance が自動的

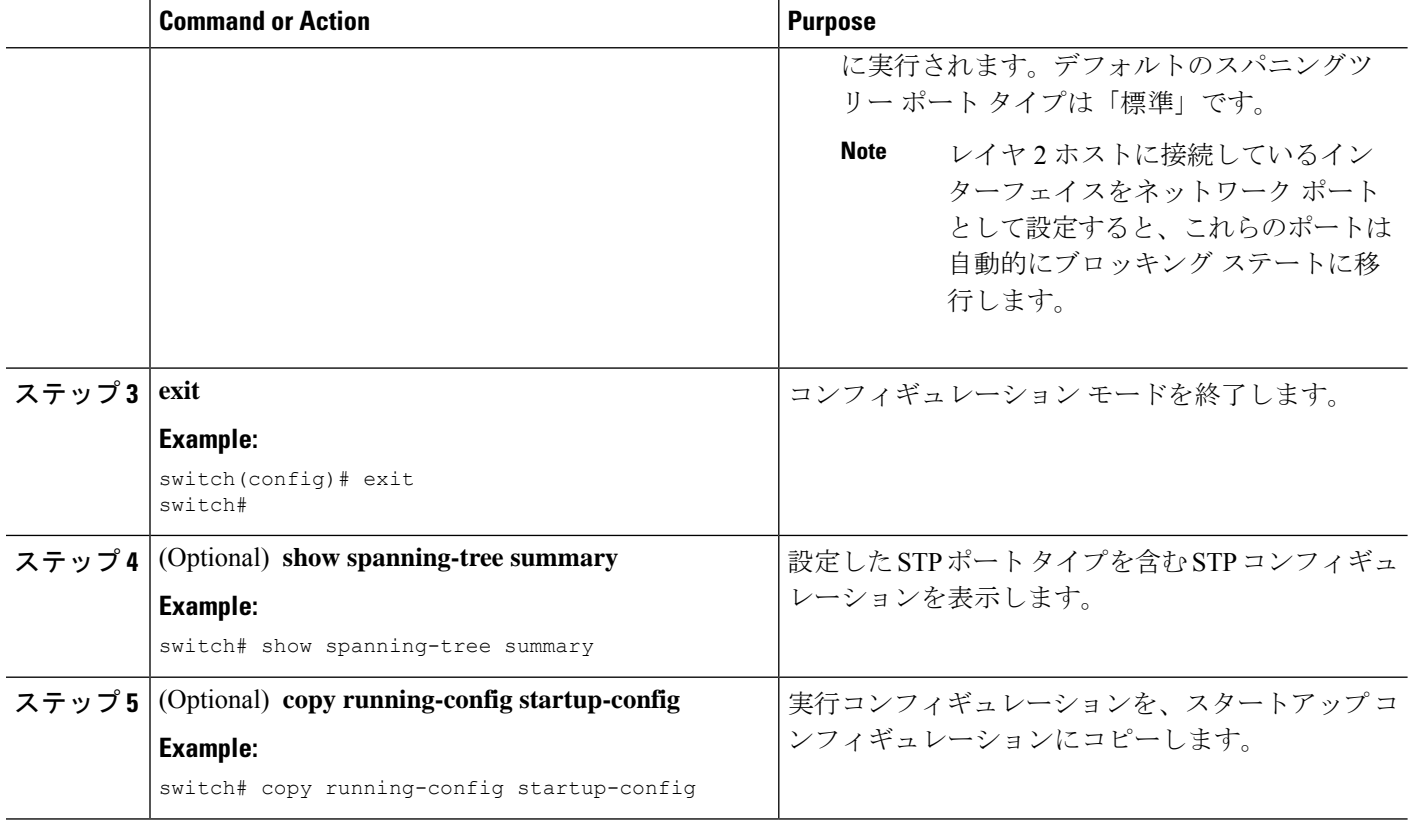

次に、レイヤ 2 ホストに接続しているすべてのアクセス ポートをスパニングツリー エッジ ポートとして設定する例を示します。

```
switch# config t
switch(config)# spanning-tree port type edge default
switch(config)# exit
switch#
```
次に、レイヤ 2 スイッチまたはブリッジに接続しているすべてのポートを、スパニン グツリー ネットワーク ポートとして設定する例を示します。

```
switch# config t
switch(config)# spanning-tree port type network default
switch(config)# exit
switch#
```
### 指定インターフェイスでのスパニングツリー エッジ ポートの設定

指定インターフェイスにスパニングツリー エッジ ポートを設定できます。スパニングツリー エッジポートとして設定されたインターフェイスは、リンクアップ時に、ブロッキングステー トやラーニングステートを経由することなく、フォワーディングステートに直接移行します。 このコマンドには次の 4 つの状態があります。

- **spanning-treeport type edge**: このコマンドはアクセス ポートでのエッジ動作を明示的にイ ネーブルにします。
- **spanning-tree port type edge trunk**: このコマンドはトランク ポートでのエッジ動作を明示 的にイネーブルにします。

$$
\mathscr{O}
$$

```
Note
```
- **spanning-tree port type edge trunk** を入力すると、 コマンド、そのポートは、アクセス モード であってもエッジ ポートとして設定されます。
	- **spanning-tree port type normal**:このコマンドは、ポートを標準スパニングツリー ポート として明示的に設定しますが、フォワーディングステートへの直接移行はイネーブルにし ません。
	- **no spanning-tree port type**:このコマンドは、**spanning-tree port type edge default** コマンド をグローバル コンフィギュレーション モードで定義した場合に、エッジ動作を暗黙的に イネーブルにします。エッジポートをグローバルに設定していない場合、**no spanning-tree port type** コマンドは、**spanning-tree port type normal** コマンドと同じです。

#### **Before you begin**

スパニングツリー ポート タイプを設定する前に、次の点を確認してください。

- STP が設定されていること。
- ポートの接続先デバイスに応じて、ポートを正しく設定していること。

#### **SUMMARY STEPS**

- **1. config t**
- **2. interface** *type slot/port*
- **3. spanning-tree port type edge**
- **4. exit**
- **5.** (Optional) **show spanning-tree interface** *type slot/port* **ethernet** *x/y*
- **6.** (Optional) **copy running-config startup-config**

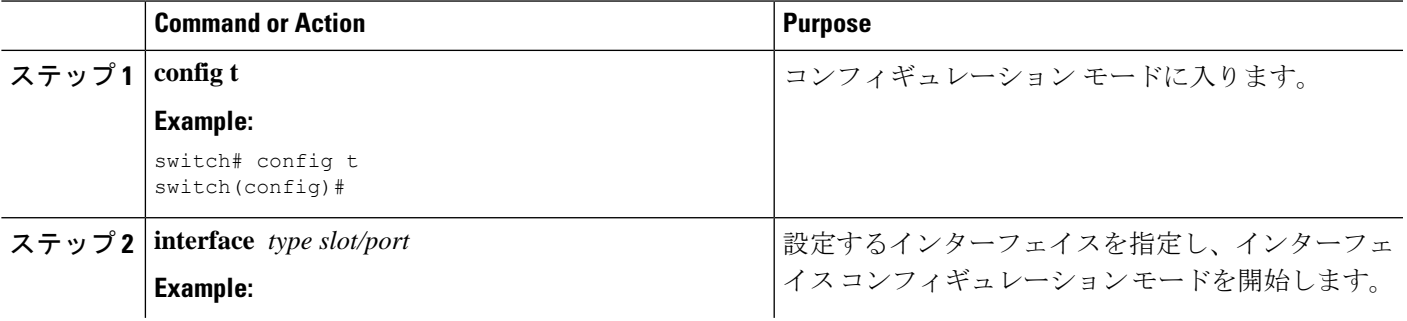

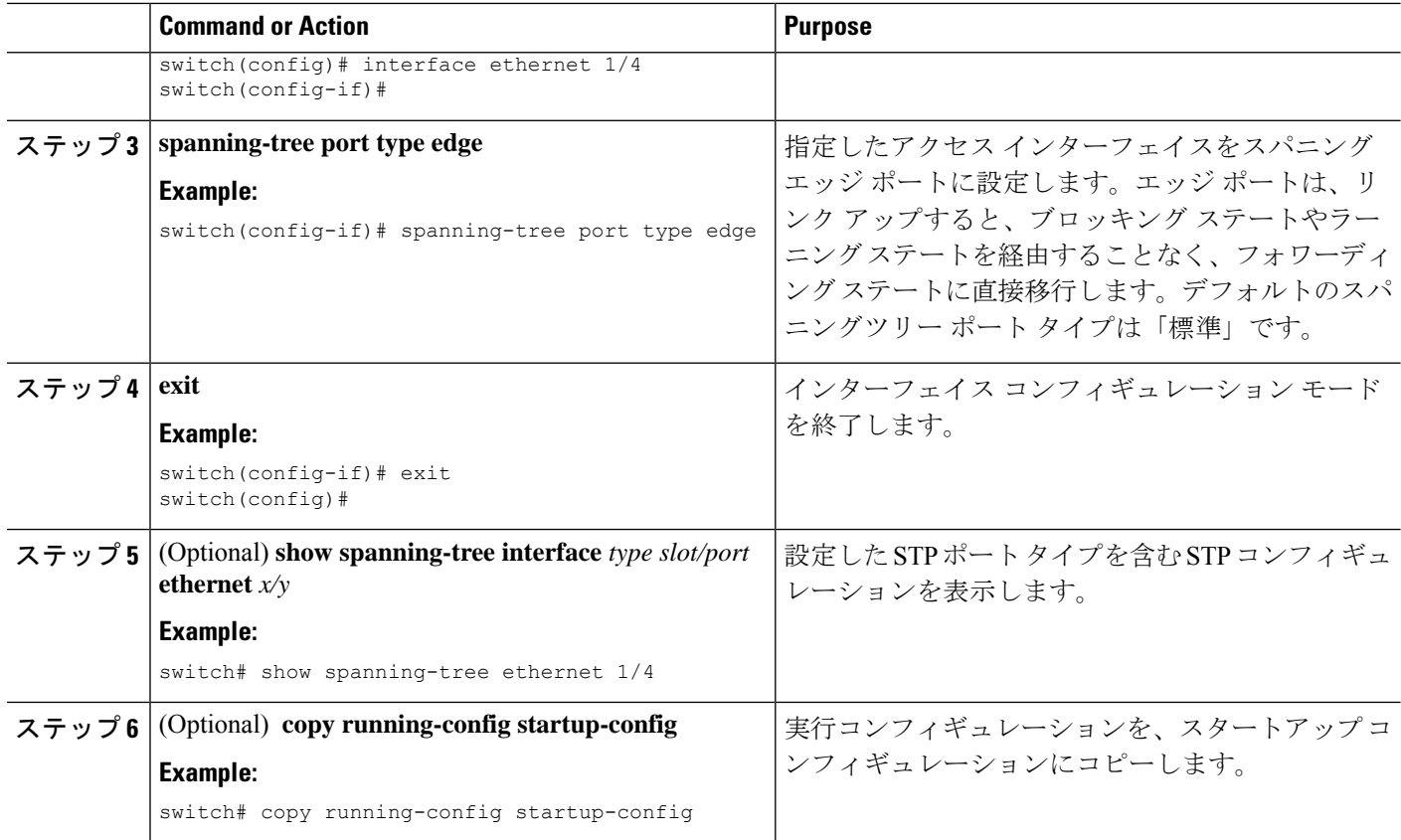

次に、アクセス インターフェイス Ethernet 1/4 をスパニングツリー エッジ ポートとし て設定する例を示します。

```
switch# config t
switch(config)# interface ethernet 1/4
switch(config-if)# spanning-tree port type edge
switch(config-if)# exit
switch(config)#
```
## 指定インターフェイスでのスパニングツリー ネットワーク ポートの 設定

指定インターフェイスにスパニングツリー ネットワーク ポートを設定できます。

Bridge Assurance は、スパニングツリー ネットワーク ポート上だけで実行されます。

このコマンドには次の3つの状態があります。

• **spanning-tree port type network**: このコマンドはネットワーク ポートとしてポートを明示 的に設定します。BridgeAssuranceをグローバルにイネーブルにすると、スパニングツリー ネットワーク ポート上で Bridge Assurance が自動的に実行されます。

- **spanning-tree port type normal**:このコマンドは、ポートを標準スパニングツリー ポート として明示的に設定しますが、Bridge Assurance はこのインターフェイスで実行できませ  $h_n$
- **no spanning-tree port type**:このコマンドは、**spanning-tree port type network default** を定 義した場合に、ポートを暗黙的にスパニングツリー ネットワーク ポートとしてイネーブ ルにします。 コマンドを使用します。Bridge Assurance をイネーブルにすると、このポー ト上で Bridge Assurance が自動的に実行されます。

**Note**

レイヤ 2 ホストに接続しているポートをネットワーク ポートとして設定すると、自動的にブ ロッキング ステートに移行します。

#### **Before you begin**

スパニングツリー ポート タイプを設定する前に、次の点を確認してください。

- STP が設定されていること。
- ポートの接続先デバイスに応じて、ポートを正しく設定していること。

#### **SUMMARY STEPS**

- **1. config t**
- **2. interface** *type slot/port*
- **3. spanning-tree port type network**
- **4. exit**
- **5.** (Optional) **show spanning-tree interface** *type slot/port*
- **6.** (Optional) **copy running-config startup-config**

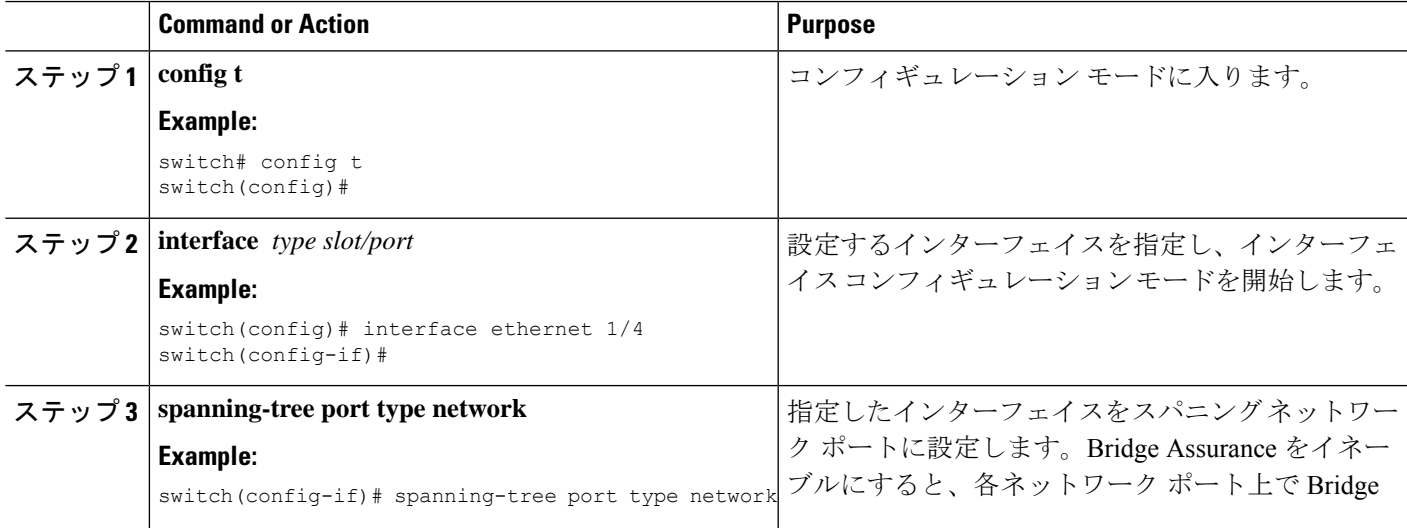

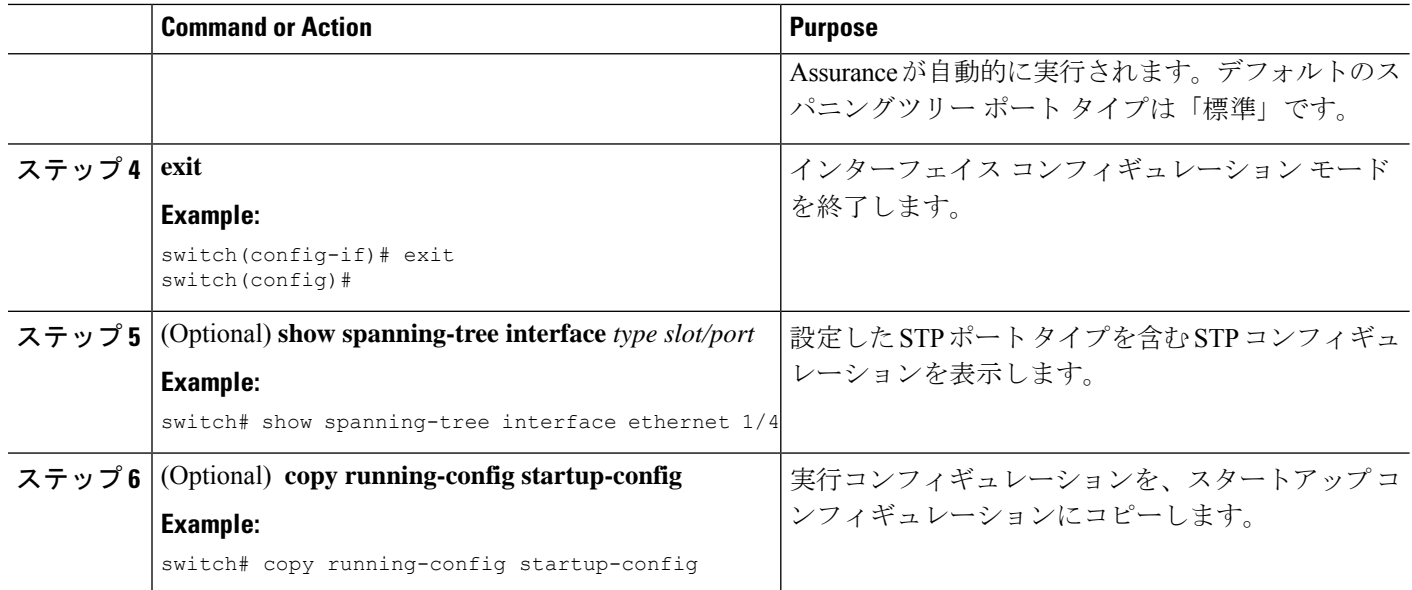

次に、Ethernet インターフェイス 1/4 をスパニングツリー ネットワーク ポートとして 設定する例を示します。

```
switch# config t
switch(config)# interface ethernet 1/4
switch(config-if)# spanning-tree port type network
switch(config-if)# exit
switch(config)#
```
### **BPDU** ガードのグローバルなイネーブル化

BPDU ガードをデフォルトでグローバルにイネーブルにできます。BPDU ガードがグローバル にイネーブルにされると、システムは、BPDU を受信したエッジ ポートをシャット ダウンし ます。

**Note** すべてのエッジ ポートで BPDU ガードをイネーブルにすることを推奨します。

#### **Before you begin**

スパニングツリー ポート タイプを設定する前に、次の点を確認してください。

- STP が設定されていること。
- ポートの接続先デバイスに応じて、ポートを正しく設定していること。

#### **SUMMARY STEPS**

- **1. config t**
- **2. spanning-tree port type edge bpduguard default**
- **3. exit**
- **4.** (Optional) **show spanning-tree summary**
- **5.** (Optional) **copy running-config startup-config**

#### **DETAILED STEPS**

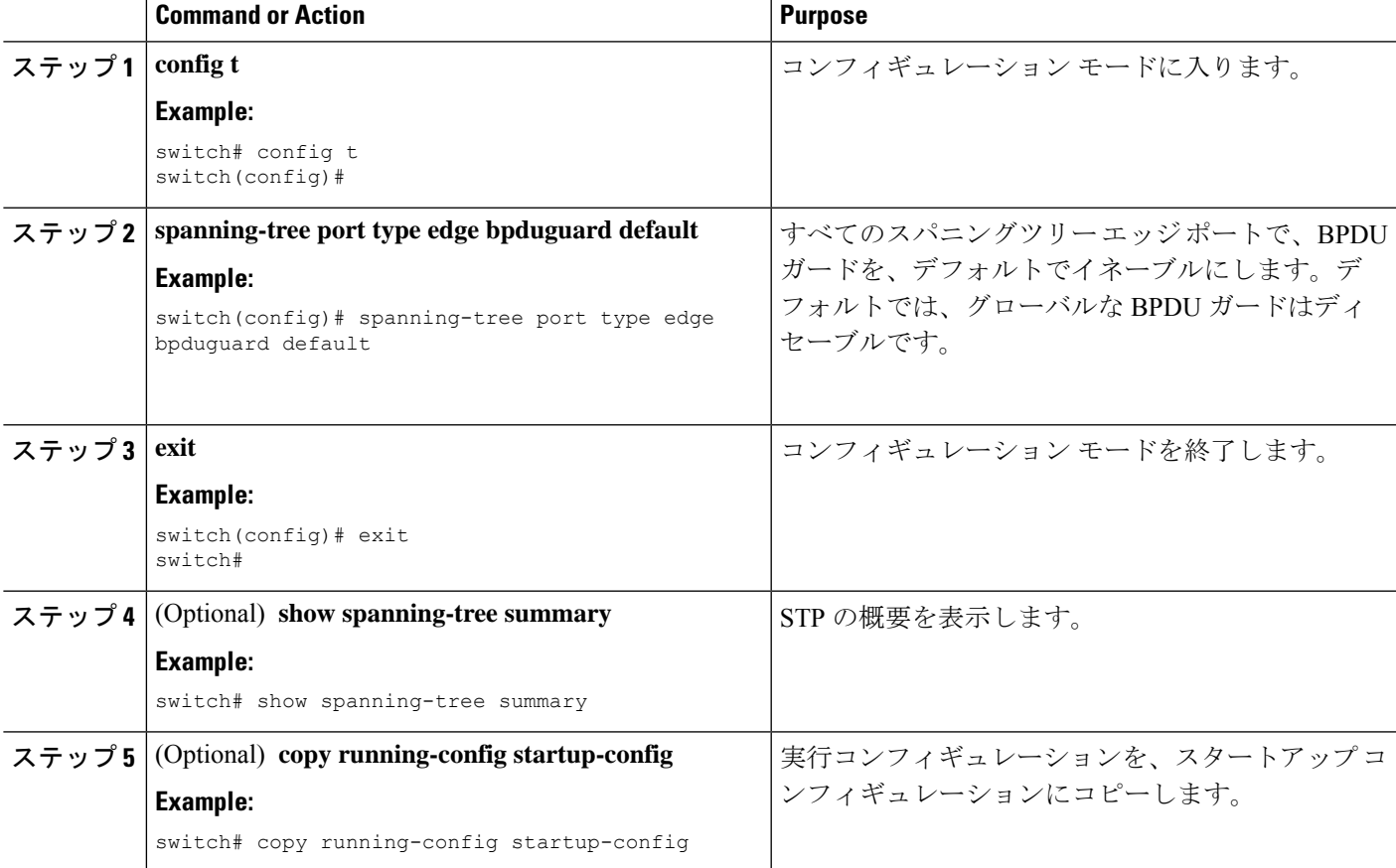

#### **Example**

次に、すべてのスパニングツリー エッジ ポートで BPDU ガードをイネーブルにする 例を示します。

```
switch# config t
switch(config)# spanning-tree port type edge bpduguard default
switch(config)# exit
switch#
```
### 指定インターフェイスでの **BPDU** ガードのイネーブル化

指定インターフェイスで、BPDU ガードをイネーブルにできます。BPDU ガードがイネーブル にされたポートは、BPDU を受信すると、シャットダウンされます。

BPDU ガードは、指定インターフェイスで次のように設定にできます。

- **spanning-tree bpduguard enable** : インターフェイス上で、BPDU ガードが無条件にイネー ブルになります。
- **spanning-tree bpduguard disable** : インターフェイス上で、BPDU ガードが無条件にディ セーブルになります。
- **no spanning-tree bpduguard** :動作中のエッジ ポート インターフェイスに **spanning-tree port type edge bpduguard default** コマンドが設定されている場合、そのインターフェイス で BPDU ガードをイネーブルにします。

#### **Before you begin**

この機能を設定する前に、次の点を確認してください。

• STP が設定されていること。

#### **SUMMARY STEPS**

- **1. config t**
- **2. interface** *type slot/port*
- **3. spanning-tree bpduguard** {**enable** | **disable**} or **no spanning-tree bpduguard**
- **4. exit**
- **5.** (Optional) **show spanning-tree interface** *type slot/port* **detail**
- **6.** (Optional) **copy running-config startup-config**

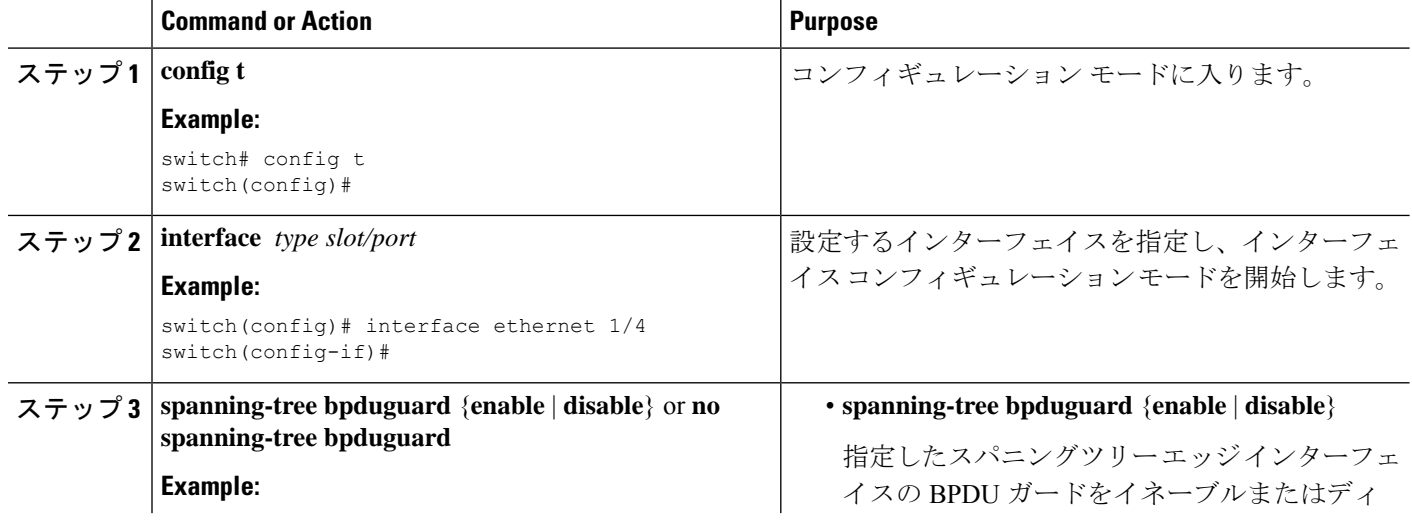

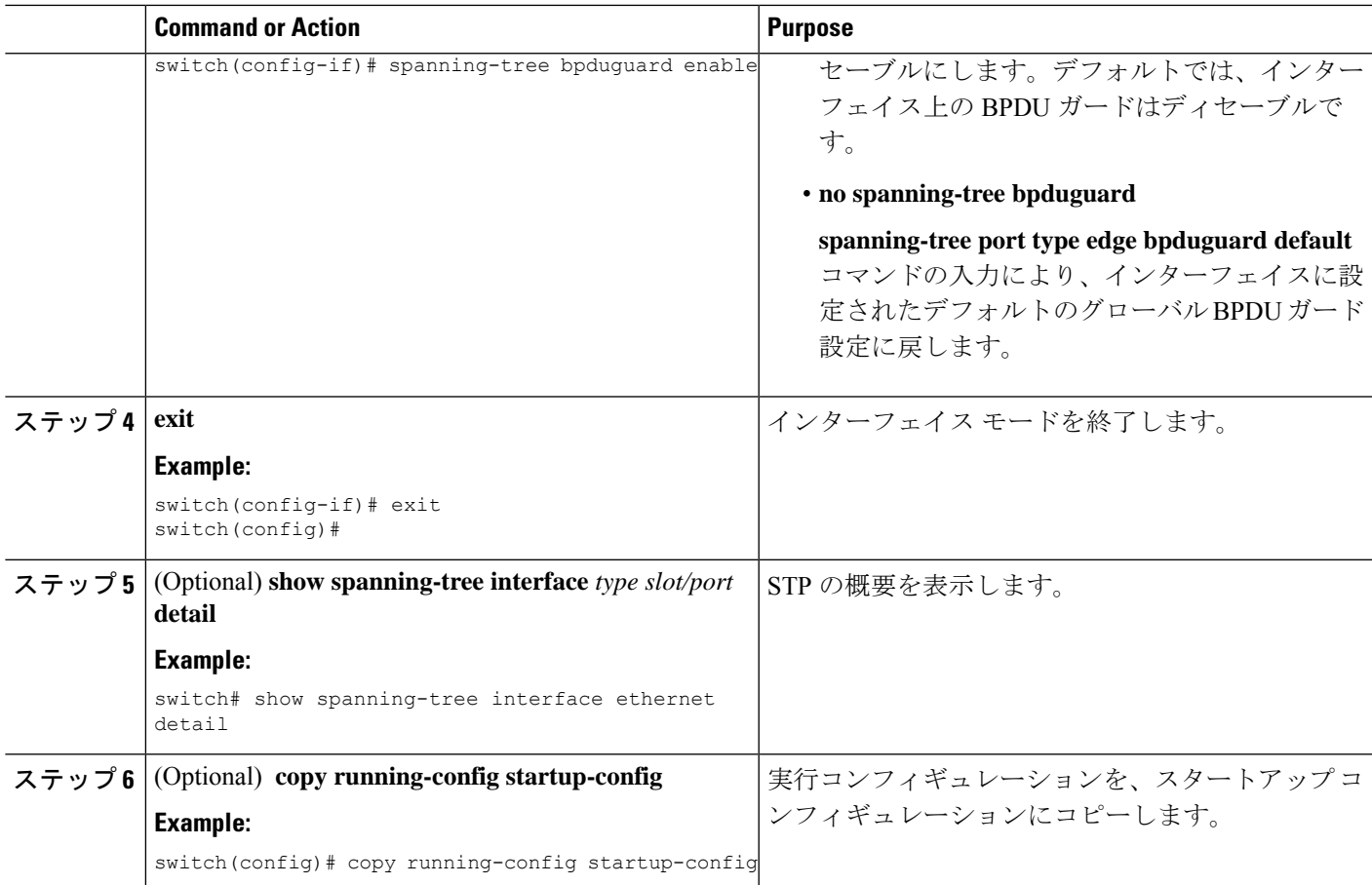

次に、エッジ ポート Ethernet 1/4 で BPDU ガードを明示的にイネーブルにする例を示 します。

```
switch# config t
switch(config)# interface ethernet 1/4
switch(config-if)# spanning-tree bpduguard enable
switch(config-if)# exit
switch(config)#
```
### **BPDU** フィルタリングのグローバルなイネーブル化

スパニングツリーエッジポートで、BPDUフィルタリングをデフォルトでグローバルにイネー ブルにできます。

BPDU フィルタリングがイネーブルであるエッジ ポートは、BPDU を受信するとエッジ ポー トとしての稼働ステータスが失われ、通常の STP ステート移行を再開します。ただし、この ポートは、エッジ ポートとしての設定は保持したままです。

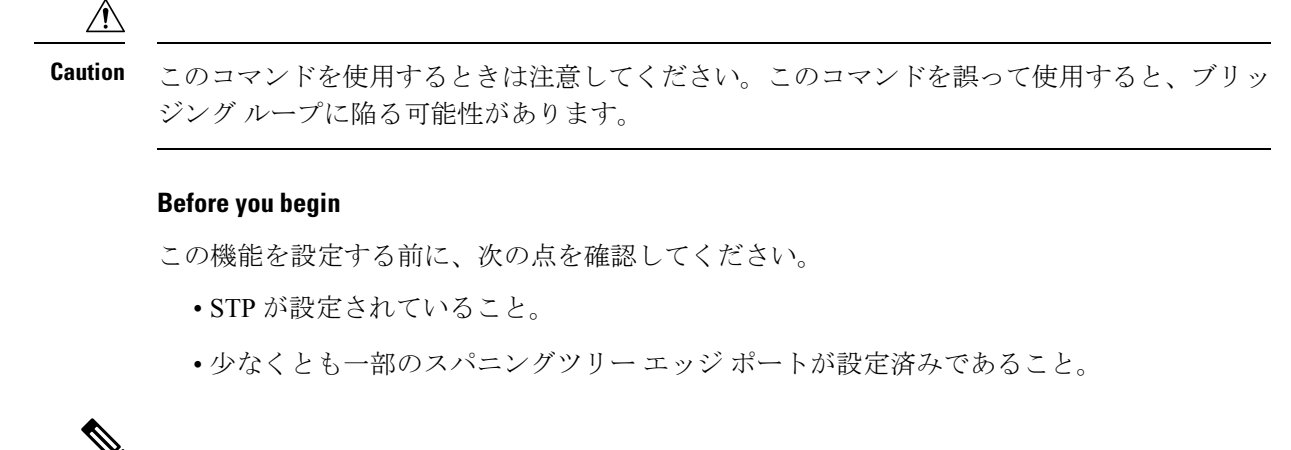

**Note**

グローバルにイネーブルにされた BPDU フィルタリングは、動作中のエッジ ポートにだけ適 用されます。ポートは数個の BPDU をリンクアップ時に送出してから、実際に、発信 BPDU のフィルタリングを開始します。エッジポートは、BPDUを受信すると、動作中のエッジポー ト ステータスを失い、BPDU フィルタリングはディセーブルになります。

#### **SUMMARY STEPS**

- **1. config t**
- **2. spanning-tree port type edge bpdufilter default**
- **3. exit**
- **4.** (Optional) **show spanning-tree summary**
- **5.** (Optional) **copy running-config startup-config**

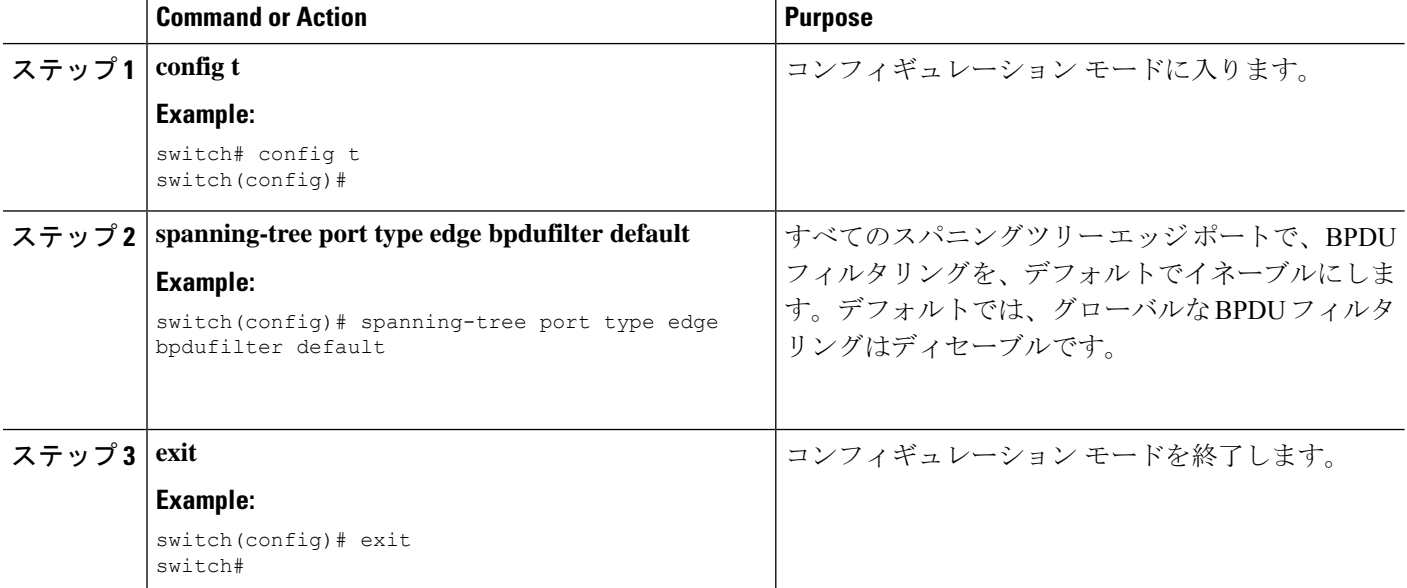

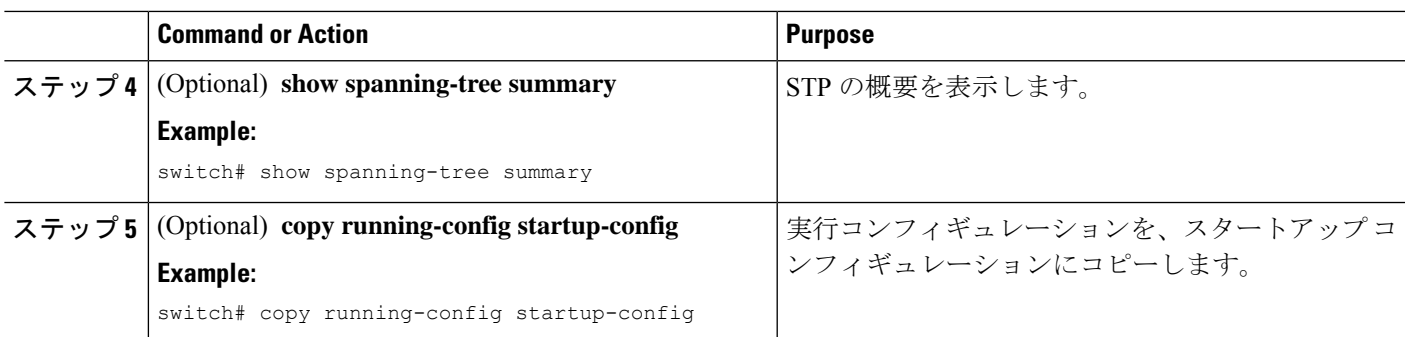

次に、すべての動作中のスパニングツリー エッジ ポートで BPDU フィルタリングを イネーブルにする例を示します。

```
switch# config t
switch(config)# spanning-tree port type edge bpdufilter default
switch(config)# exit
switch#
```
### 指定インターフェイスでの **BPDU** フィルタリングのイネーブル化

指定インターフェイスにBPDUフィルタリングを適用できます。BPDUフィルタリングを特定 のインターフェイス上でイネーブルにすると、そのインターフェイスはBPDUを送信しなくな り、受信した BPDU をすべてドロップするようになります。この BPDU フィルタリング機能 は、トランキングインターフェイスであるかどうかに関係なく、すべてのインターフェイスに 適用されます。

```
\bigwedge
```
**spanning-tree bpdufilter enable** を入力する場合は、慎重に行ってください。 指定されたイン ターフェイスでコマンドを入力します。ホストに接続していないポートにBPDUフィルタリン グを設定すると、そのポートは受信したBPDUをすべて無視してフォワーディングに移行する ので、ブリッジング ループが発生することがあります。 **Caution**

このコマンドを入力すると、指定インターフェイスのポート設定が上書きされます。

このコマンドには次の 3 つの状態があります。

- **spanning-treebpdufilter enable** : インターフェイス上で、BPDU フィルタ処理が無条件にイ ネーブルになります。
- **spanning-tree bpdufilter disable** : インターフェイス上で、BPDU フィルタ処理が無条件に ディセーブルになります。
- **no spanning-tree bpdufilter** :動作中のエッジ ポート インターフェイスに **spanning-tree port type edge bpdufilter default** コマンドが設定されている場合、そのインターフェイスで BPDU フィルタリングをイネーブルにします。コマンドを使用します。

#### **Before you begin**

この機能を設定する前に、次の点を確認してください。

• STP が設定されていること。

**Note**

特定のポートだけで BPDU フィルタリングをイネーブルにすると、そのポートでの BPDU の 送受信が禁止されます。

#### **SUMMARY STEPS**

- **1. config t**
- **2. interface** *type slot/port*
- **3.** {| }または **spanning-tree bpdufilter enable disable no spanning-tree bpdufilter**
- **4. exit**
- **5.** (Optional) **show spanning-tree summary**
- **6.** (Optional) **copy running-config startup-config**

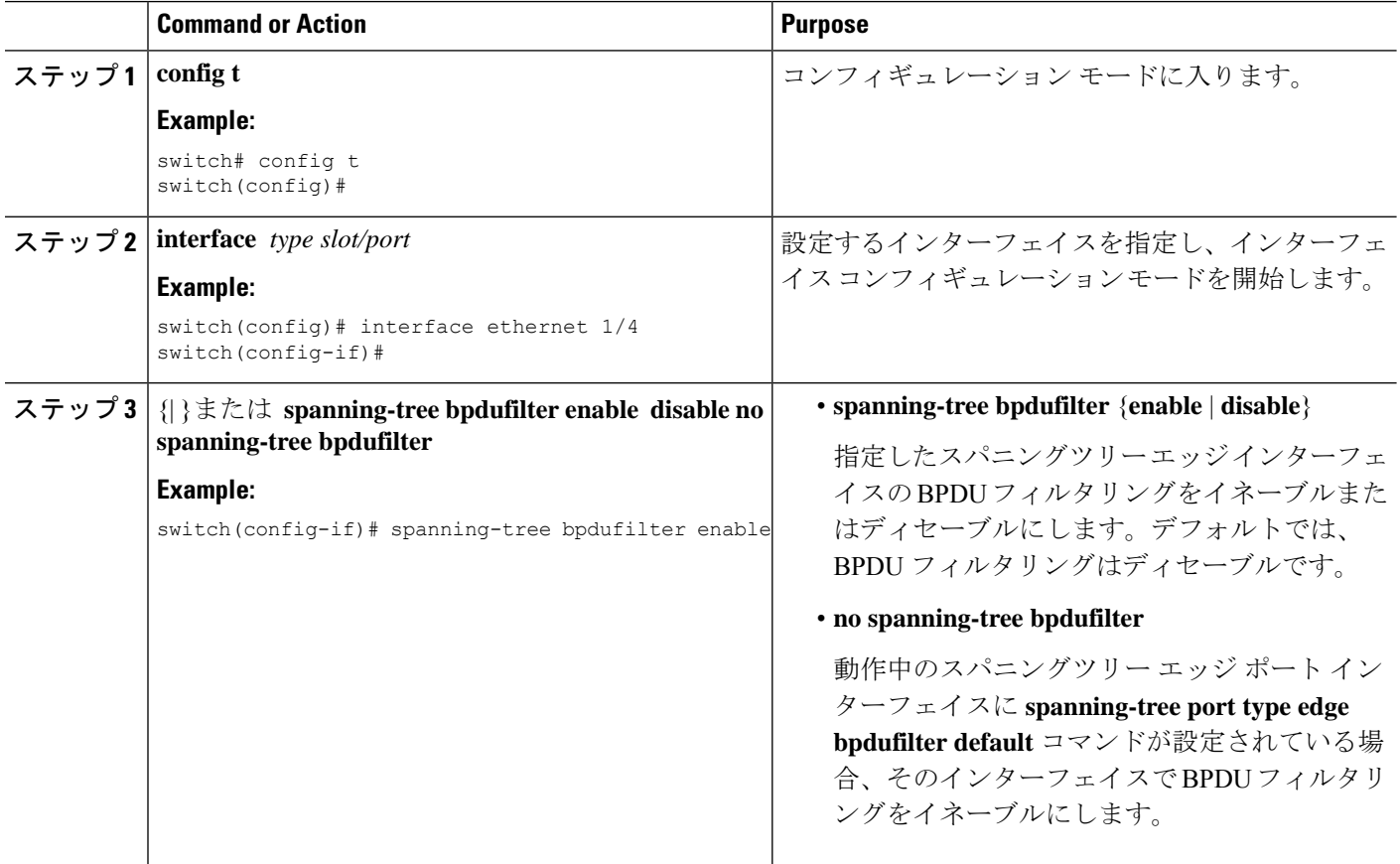

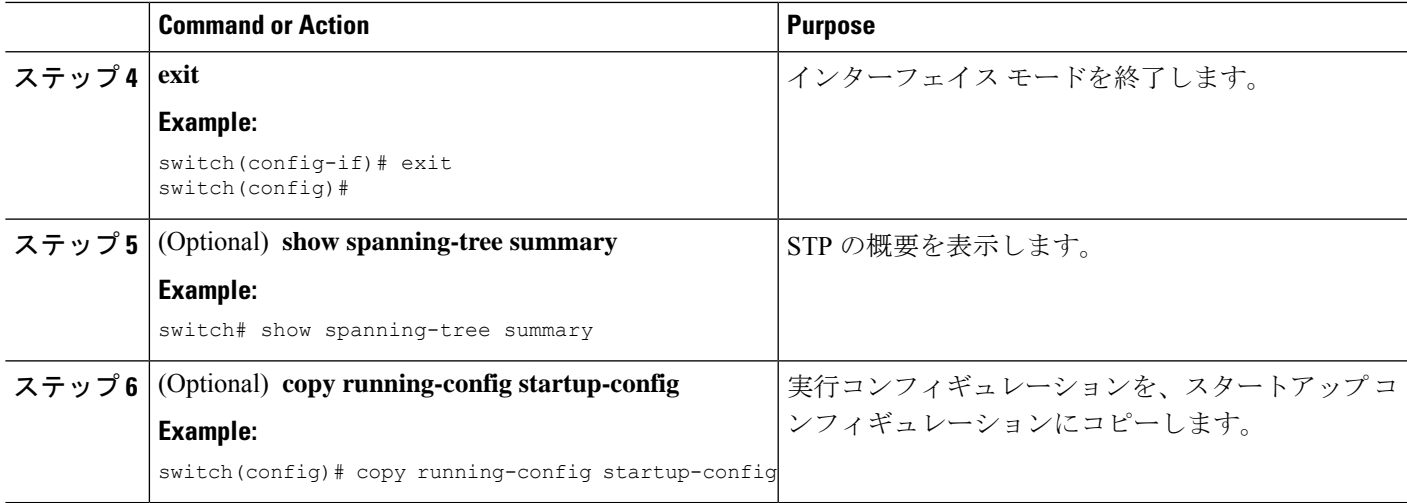

次に、スパニング ツリー エッジ ポート Ethernet 1/4 で BPDU フィルタリングを明示的 にイネーブルにする例を示します。

```
switch# config t
```

```
switch(config)# interface ethernet 1/4
switch(config-if)# spanning-tree bpdufilter enable
switch(config-if)# exit
switch(config)#
```
## ループ ガードのグローバルなイネーブル化

ループガードは、デフォルトの設定により、すべてのポイントツーポイントスパニングツリー の標準およびネットワークポートで、グローバルにイネーブルにできます。ループガードは、 エッジ ポートでは動作しません。

ループガードを使用すると、ブリッジネットワークのセキュリティを高めることができます。 ループ ガードは、単方向リンクを引き起こす可能性のある障害が原因で、代替ポートまたは ルート ポートが指定ポートになるのを防ぎます。

指定インターフェイスでループ ガード コマンドを入力すると、グローバルなループ ガード コ マンドが上書きされます。 **Note**

#### **Before you begin**

この機能を設定する前に、次の点を確認してください。

• STP が設定されていること。

• スパニングツリー標準ポートが存在し、少なくとも一部のネットワークポートが設定済み であること。

#### **SUMMARY STEPS**

- **1. config t**
- **2. spanning-tree loopguard default**
- **3. exit**
- **4.** (Optional) **show spanning-tree summary**
- **5.** (Optional) **copy running-config startup-config**

#### **DETAILED STEPS**

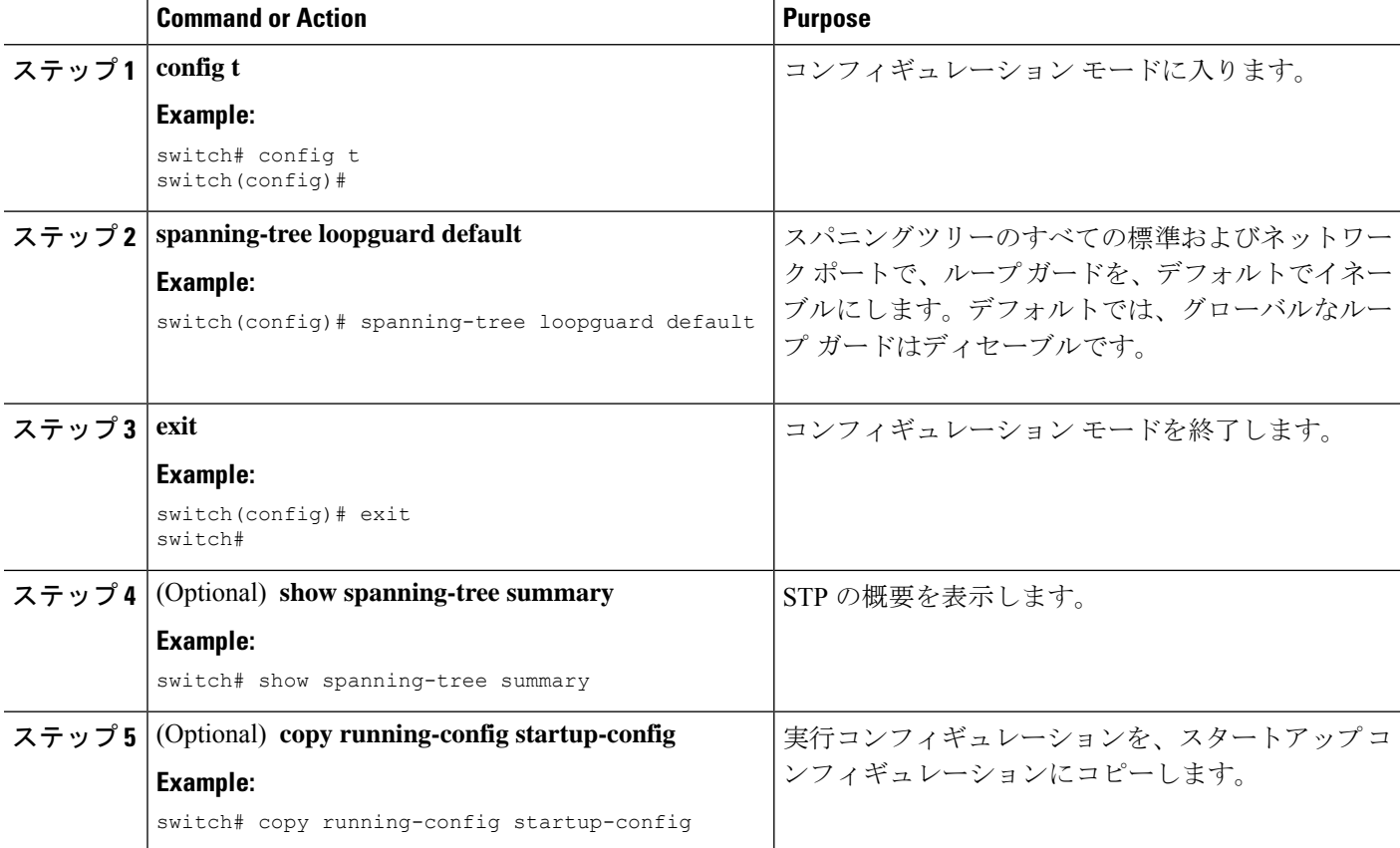

#### **Example**

次に、スパニングツリーのすべての標準およびネットワークポートでループガードを イネーブルにする例を示します。

```
switch# config t
switch(config)# spanning-tree loopguard default
switch(config)# exit
switch#
```
### 指定インターフェイスでのループガードまたはルートガードのイネー ブル化

ループガードは、スパニングツリーの標準またはネットワークポート上で実行できます。ルー ト ガードは、すべてのスパニングツリー ポート(標準、エッジ、ネットワーク)上で実行で きます。 **Note**

ループ ガードまたはルート ガードは、指定インターフェイスでイネーブルにできます。

ポート上でルート ガードをイネーブルにすることは、そのポートをルート ポートにできない ことを意味します。ループガードは、単方向リンクの障害発生時に、代替ポートまたはルート ポートが指定ポートになるのを防止します。

特定のインターフェイスでループガードおよびルートガードの両機能をイネーブルにすると、 そのインターフェイスが属するすべての VLAN に両機能が適用されます。

指定インターフェイスでループ ガード コマンドを入力すると、グローバルなループ ガード コ マンドが上書きされます。 **Note**

#### **Before you begin**

この機能を設定する前に、次の点を確認してください。

- STP が設定されていること。
- ループ ガードが、スパニングツリーの標準またはネットワーク ポート上で設定されてい ること。

#### **SUMMARY STEPS**

- **1. config t**
- **2. interface** *type slot/port*
- **3. spanning-tree guard** {**loop** | **root** | **none**}
- **4. exit**
- **5. interface** *type slot/port*
- **6. spanning-tree guard** {**loop** | **root** | **none**}
- **7. exit**
- **8.** (Optional) **show spanning-tree interface** *type slot/port* **detail**
- **9.** (Optional) **copy running-config startup-config**

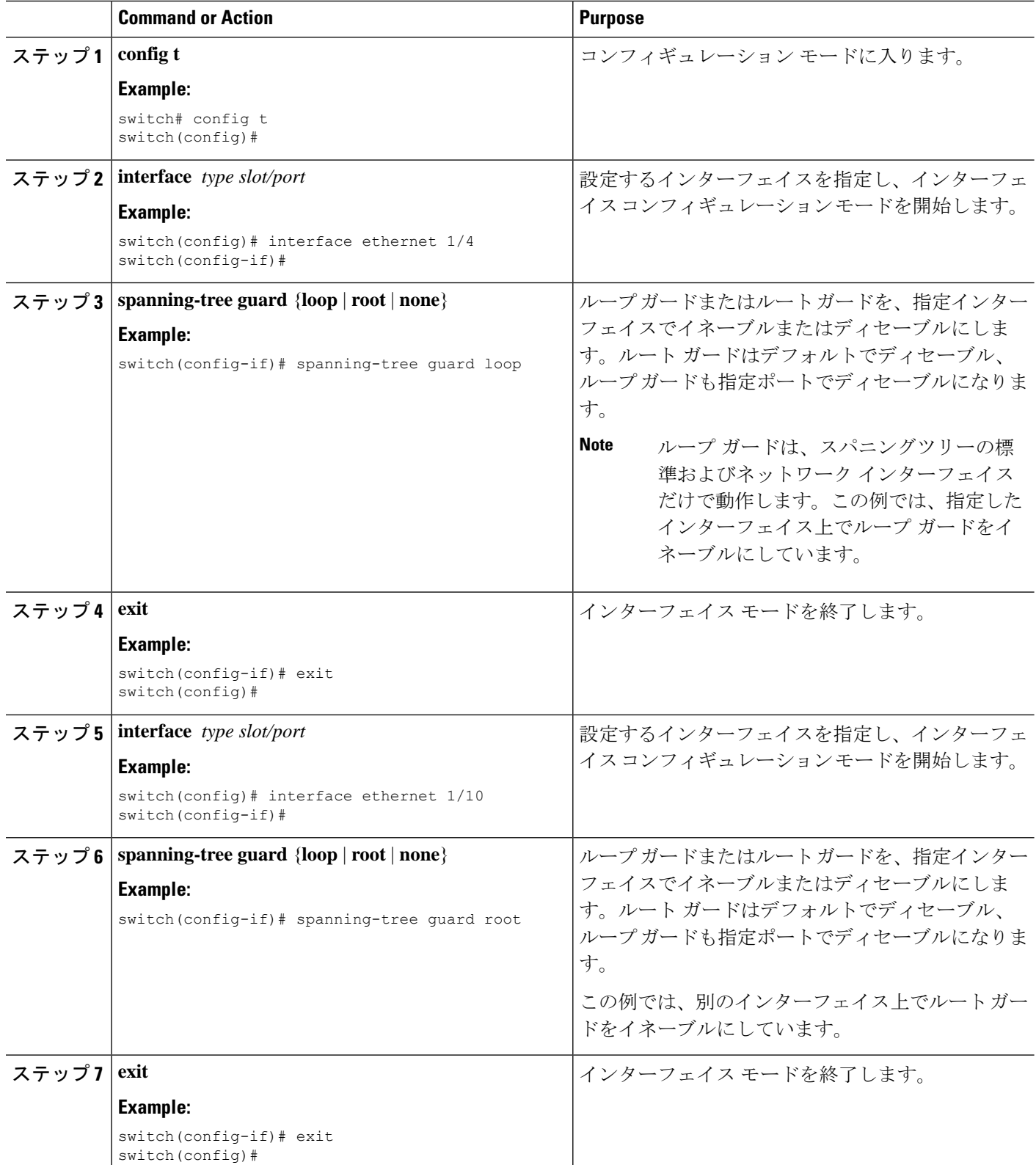

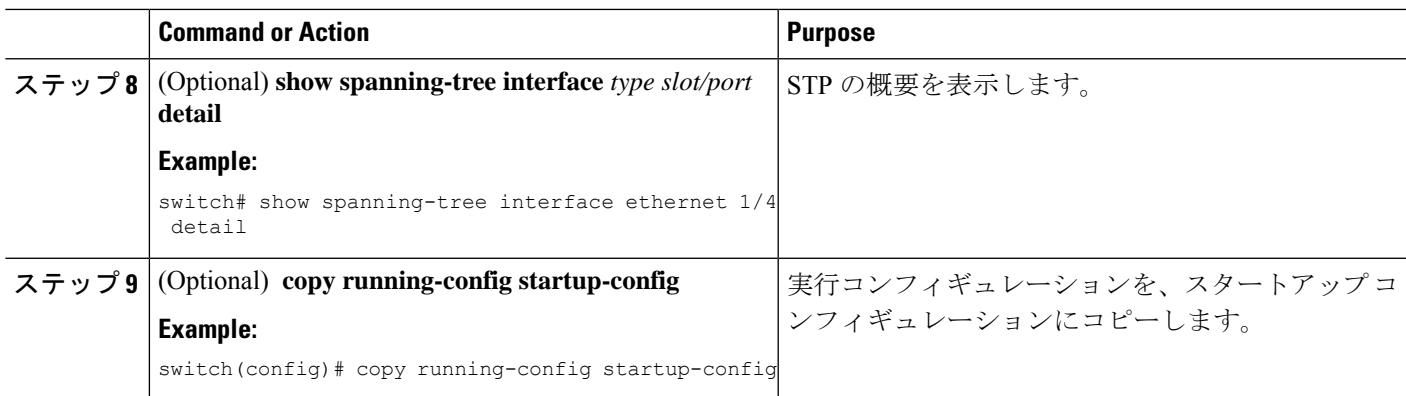

次に、Ethernet ポート 1/4 で、ルート ガードをイネーブルにする例を示します。

```
switch# config t
switch(config)# interface ethernet 1/4
switch(config-if)# spanning-tree guard root
switch(config-if)# exit
switch(config)#
```
### **PVST** シミュレーションのグローバル設定(**CLI** バージョン)

```
Note
```
PVST シミュレーションは、デフォルトでイネーブルになっています。デフォルトでは、デバ イス上のすべてのインターフェイスで MST と Rapid PVST+ が相互運用されます。

MST は、Rapid PVST+ と相互運用します。ただし、デフォルトの STP モードで、MST を実行 していないデバイスに接続する可能性を防ぐには、この自動機能をディセーブルに設定できま す。RapidPVST+シミュレーションをディセーブルにした場合、MSTがイネーブルなポートが RapidPVST+がイネーブルなポートに接続されていることが検出されると、MSTがイネーブル なポートは、ブロッキングステートに移行します。このポートは、BPDUの受信が停止される まで、一貫性のないステートのままになり、それから、ポートは、通常のSTP送信プロセスに 戻ります。

この自動機能は、グローバルまたはポートごとにブロックできます。グローバルコマンドを入 力し、インターフェイス コマンド モードでデバイス全体の PVST シミュレーション設定を変 更できます。

#### **SUMMARY STEPS**

- **1. config t**
- **2. no spanning-tree mst simulate pvst global**
- **3. exit**
- **4.** (Optional) **show spanning-tree summary**

#### **5.** (Optional) **copy running-config startup-config**

#### **DETAILED STEPS**

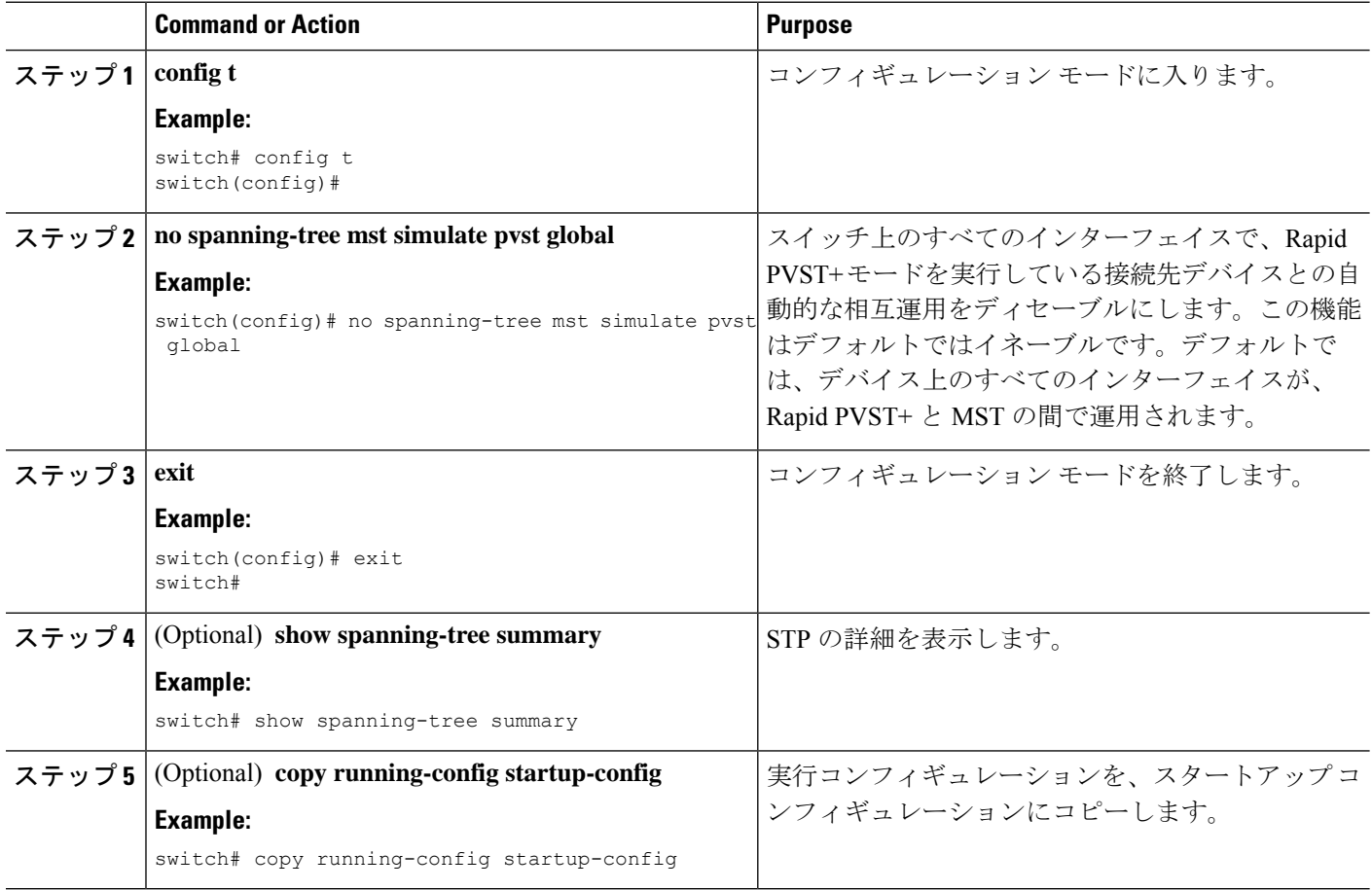

#### **Example**

次に、Rapid PVST+ を実行している接続先デバイスとの自動的な相互運用を回避する 例を示します。

```
switch# config t
switch(config)# no spanning-tree mst simulate pvst global
switch(config)# exit
switch#
```
### ポートごとの **PVST** シミュレーションの設定

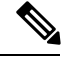

**Note** PVST シミュレーションは、デフォルトでイネーブルになっています。デフォルトでは、デバ イス上のすべてのインターフェイスで MST と Rapid PVST+ が相互運用されます。

PVST シミュレーションを設定できるのは、デバイス上で MST を実行している場合だけです (RapidPVST+ がデフォルトの STP モードです)。MST は、RapidPVST+ と相互運用します。 ただし、デフォルトの STP モードで、MST を実行していないデバイスに接続する可能性を防 ぐには、この自動機能をディセーブルに設定できます。PVST シミュレーションをディセーブ ルにすると、RapidPVST+イネーブルポートに接続したことが検出された時点で、MSTイネー ブル ポートはブロッキング ステートに移行します。このポートは、Rapid PVST+ BPDU を受 信しなくなるまで不整合ステートのままですが、そのあとは標準STPのステート移行を再開し ます。

この自動機能は、グローバルまたはポートごとにブロックできます。

#### **SUMMARY STEPS**

- **1. config t**
- **2. interface** {{*type slot/port*} |{**port-channel** *number*}}
- **3. spanning-tree mst simulate pvst disable** または **spanning-tree mst simulate pvst** または **no spanning-tree mst simulate pvst**
- **4. exit**
- **5.** (Optional) **show spanning-tree interface** *type slot/port* **detail**
- **6.** (Optional) **copy running-config startup-config**

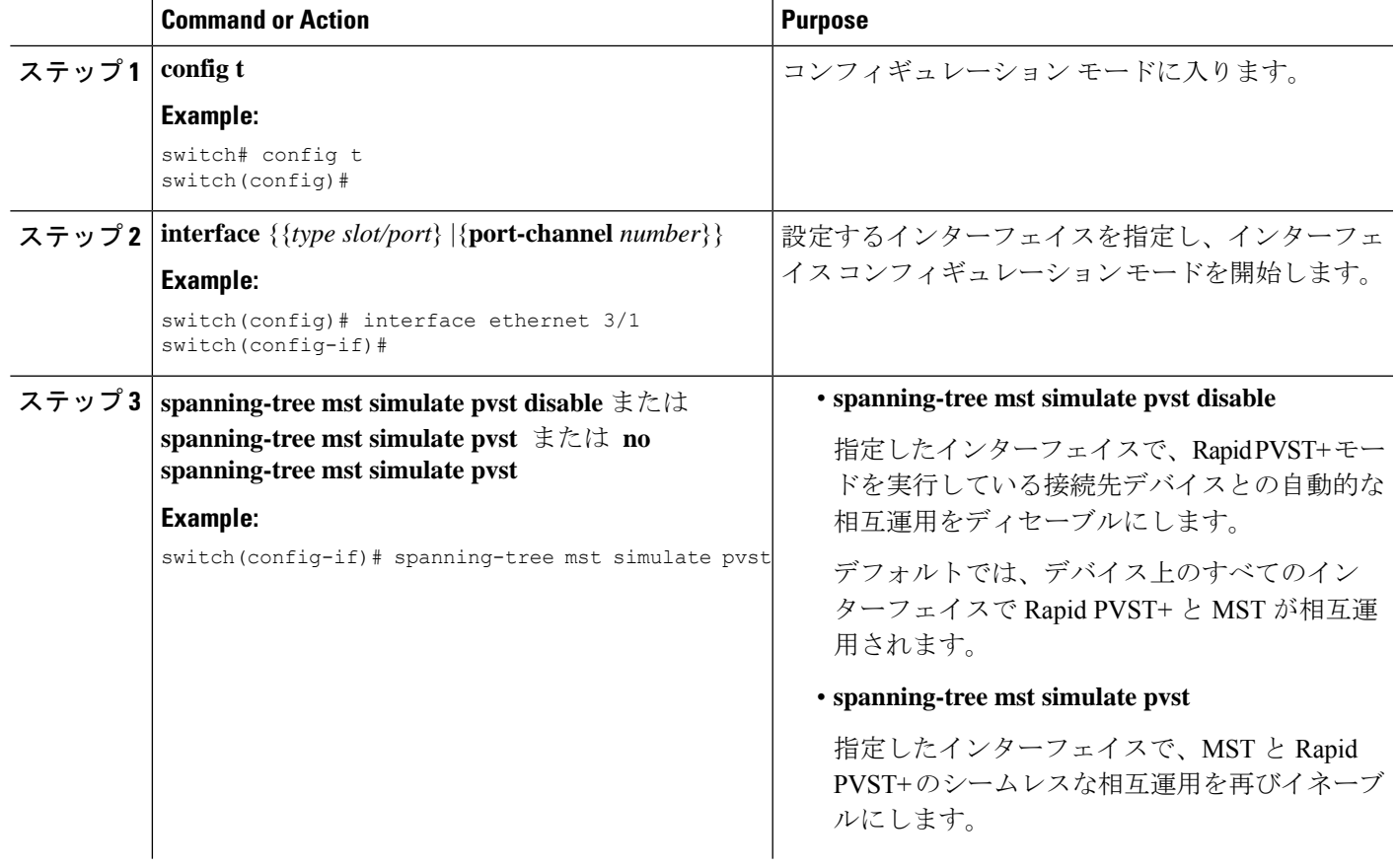

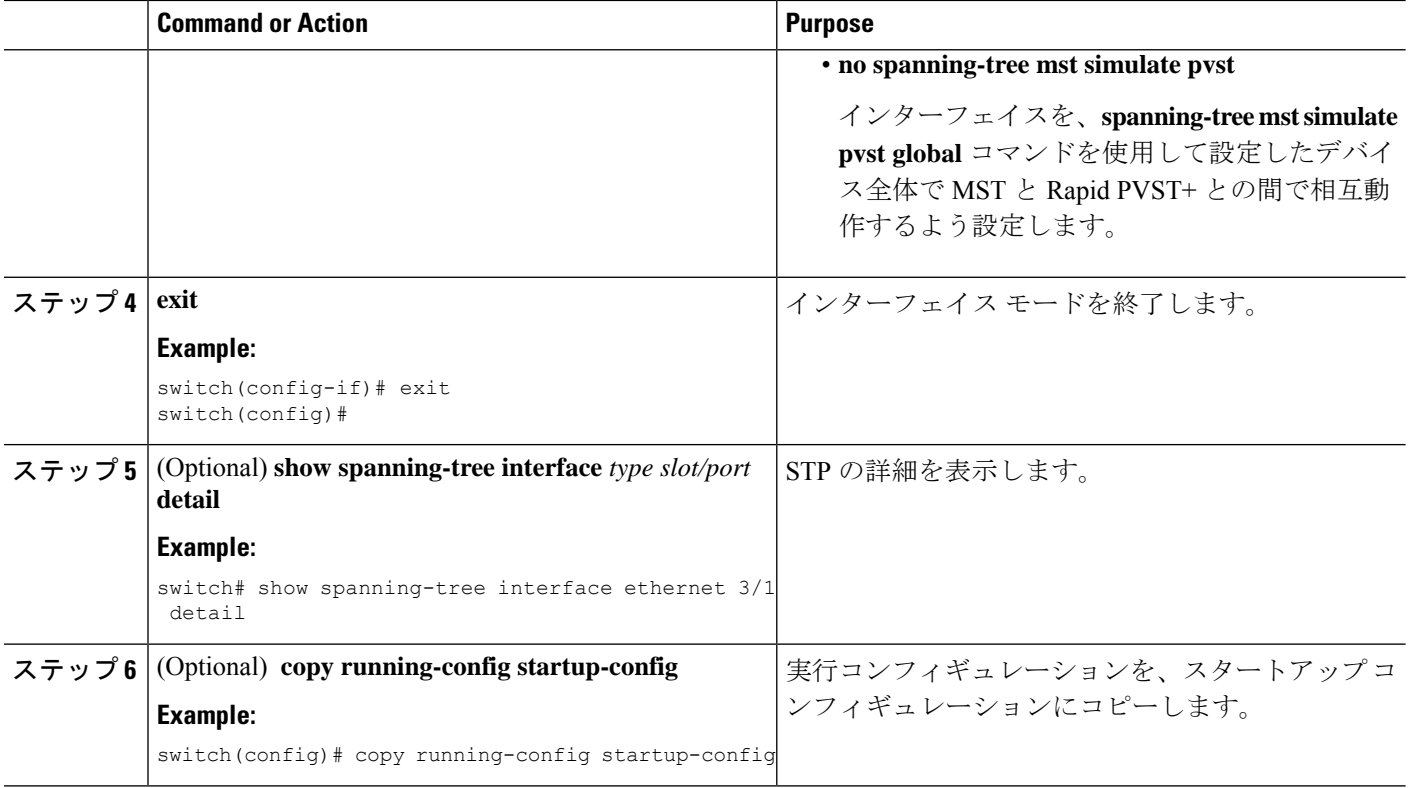

次に、指定したインターフェイスで、MSTを実行していない接続先デバイスとの自動 的な相互運用を回避する例を示します。

```
switch(config-if)# spanning-tree mst simulate pvst
switch(config-if)#
```
## <span id="page-29-0"></span>**STP** 拡張機能の設定の確認

STP 拡張機能の設定情報を表示するには、次のいずれかの作業を行います。

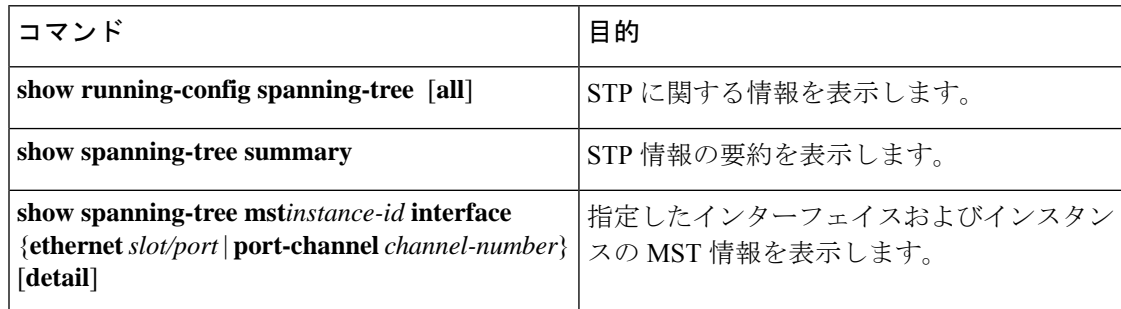

## <span id="page-30-0"></span>**STP** 拡張機能の設定例

次に、STP 拡張機能を設定する例を示します。

switch# **configure terminal** switch(config)# **spanning-tree port type network default** switch(config)# **spanning-tree port type edge bpduguard default** switch(config)# **spanning-tree port type edge bpdufilter default**

switch(config)# **interface ethernet 1/1** switch(config-if)# **spanning-tree port type edge** switch(config-if)# **exit**

```
switch(config)# interface ethernet 1/2
switch(config-if)# spanning-tree port type edge
switch(config-if)# exit
switch(config)#
```
## <span id="page-30-1"></span>**STP** 拡張機能の追加情報(**CLI** バージョン)

#### 関連資料

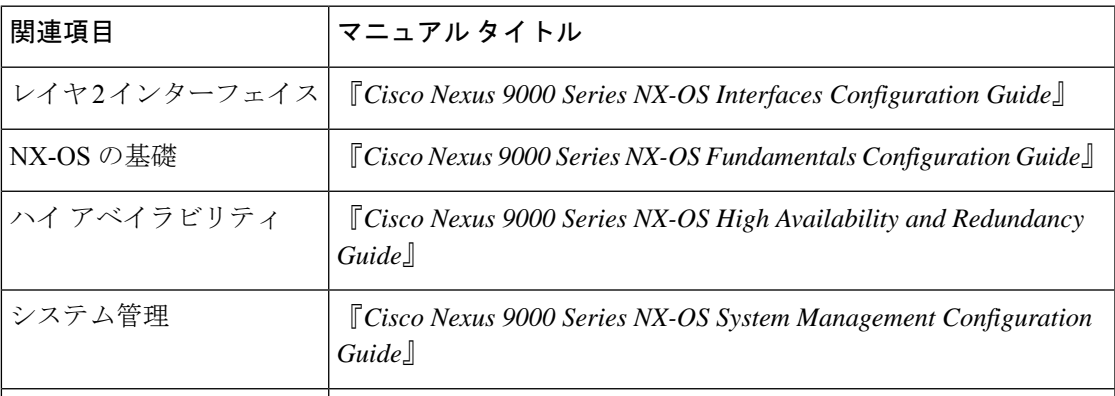

#### 標準

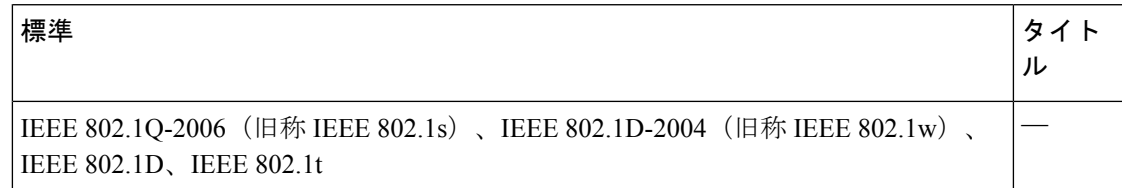

#### **MIB**

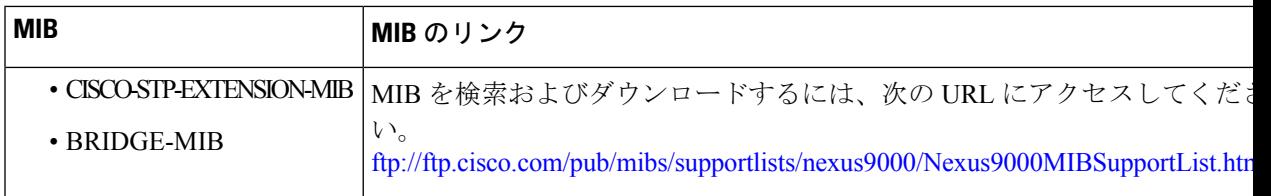